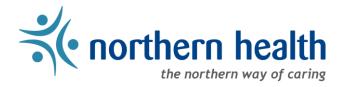

## mySchedule Manager Guide - How to View Your Unit Schedules

## Introduction

This document will walk you through viewing your unit schedules in mySchedule.

## Instructions:

1. Login to <a href="mySchedule.northernhealth.ca">mySchedule.northernhealth.ca</a> with your NH user account and ensure you have the **Manager** profile selected (profile selector is located at the top right of the screen).

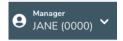

2. Click the **Scheduling** menu at the top of the page and select **Schedules** from the drop down list:

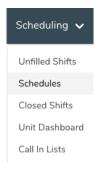

Select the desired filtering options from the **Search Unit Schedules** page and then select the **Search** button.

Note: The purpose of this schedule is to enable managers to see who is working/booked off, and it populates a fair amount of information. A date range of one to two days is recommended:

mySchedule includes schedule data for the current pay period, and for the next 15 months forward. Older schedule data is removed from the system over time. Employees wishing to review pay details can access this information via their paystubs accessible through iSite.

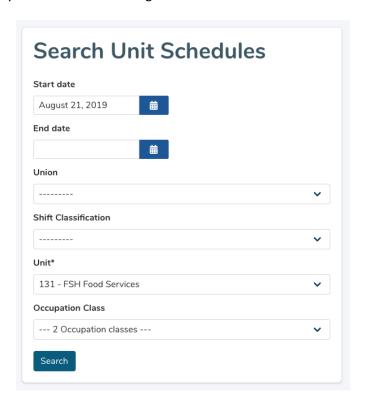

| Start date              | The first date of the schedule information to display                                                                                                    |  |  |  |  |  |  |
|-------------------------|----------------------------------------------------------------------------------------------------|--|--|--|--|--|--|
| End date                | The last date of the schedule information to display                                                                                                    |  |  |  |  |  |  |
| Pay Code                | Allows filtering for shifts with specific pay code types                                                                                                    |  |  |  |  |  |  |
| Union                   | Allows filtering employee schedules by contract type                                                                                                    |  |  |  |  |  |  |
| Shift<br>Classification | <ul> <li>Allows filtering to specific types of shift</li> <li>Overtime – hours scheduled at overtime</li> <li>Working – hours scheduled at straight-time</li> <li>Planned Leave – not-worked hours (vacation, schedule adjustments, etc.)</li> <li>Unplanned – not-worked hours (sick time, etc.)</li> <li>Trade – not worked hours (traded to another employee)</li> </ul> |  |  |  |  |  |  |
| Unit                    | Allows selecting the specific unit you want to review. This field is required.                                                                                                    |  |  |  |  |  |  |
| Occupation Class        | Allows filtering to a specific employee occupation type within the unit                                                                                                    |  |  |  |  |  |  |

## 3. Your unit schedule will look similar to this:

| Occ. | Union           | EENO | Employee | Last Activity             | lcon | Date           | Duration                   | Pay Code                           | Status        |
|------|-----------------|------|----------|---------------------------|------|----------------|----------------------------|------------------------------------|---------------|
| E36  | NON<br>CONTRACT |      |          | Jul 12 2019,<br>14:28 PDT | 08   | Mar 24<br>2022 | 08:00:00 -<br>16:00:00 PDT | REGULAR -<br>REGULAR               | Working       |
| E857 | NON<br>CONTRACT |      |          | Oct 03 2019,<br>14:41 PDT | d8   | Mar 24<br>2022 | 08:00:00 -<br>16:00:00 PDT | VAC PR/Y -<br>VACATION PRIOR<br>YR | Planned Leave |
| E36  | NON<br>CONTRACT |      |          | Jul 12 2019,<br>14:28 PDT | 08   | Mar 25<br>2022 | 08:00:00 -<br>16:00:00 PDT | REGULAR -<br>REGULAR               | Working       |

| Occ.          | The occupation type of the employee's shift                                                                                                    |  |  |  |  |  |  |
|---------------|----------------------------------------------------------------------------------------------------|--|--|--|--|--|--|
| Union         | The employee's collective agreement                                                                                                    |  |  |  |  |  |  |
| EENO          | The employee's employee number                                                                                                    |  |  |  |  |  |  |
| Employee      | The name of the employee                                                                                                    |  |  |  |  |  |  |
| Last Activity | The last time the employee signed into mySchedule                                                                                                    |  |  |  |  |  |  |
| Icon          | The shift icon found in ESP and on Daily Sign-In Sheets                                                                                                    |  |  |  |  |  |  |
| Date          | The date of the shift                                                                                                    |  |  |  |  |  |  |
| Duration      | The start and end time of the shift                                                                                                    |  |  |  |  |  |  |
| Pay Code      | The paycode information attached to these hours                                                                                                    |  |  |  |  |  |  |
| Status        | This indicates the shift classification for this portion of the employee shift:  Overtime – hours scheduled at overtime  Working – hours scheduled at straight-time  Planned Leave – not-worked hours (vacation, schedule adjustments, etc.)  Unplanned – not-worked hours (sick time, etc.)  Trade – not worked hours (traded to another employee) |  |  |  |  |  |  |

4. If you have any questions, please contact <a href="mySchedule@northernhealth.ca">mySchedule@northernhealth.ca</a>